# **ESCUELA SUPERIOR POLITÉCNICA DEL LITORAL**

# **Facultad de Ingeniería en Electricidad y Computación**

Diseño de un sistema de mantenimiento eléctrico preventivo y correctivo basado en un SCADA industrial

# **PROYECTO INTEGRADOR**

Previo la obtención del Título de:

# **Ingeniero en Electricidad Electrónica y Automatización Industrial**

Presentado por: Alex Francisco Guevara Alvarado

> GUAYAQUIL - ECUADOR Año: 2018

# **DEDICATORIA**

El presente proyecto lo dedico a mis padres que siempre me brindaron su apoyo, logrando que nunca me haga falta nada, a lo largo de mi carrera han hecho un esfuerzo grande para que salga adelante y me sienta confortable en una ciudad como Guayaquil que aun así en los momentos más difícil siempre tuve la ayuda necesaria de ellos para salir adelante.

# **AGRADECIMIENTOS**

Mis más sincero agradecimiento al apoyo de los profesores que siempre nos comportante su conocimiento y experiencia para que seamos los mejores para sacar al país adelante, también agradezco a la Ing. Ana Balladares, que siempre me brindo su ayuda y paciencia para que el proyecto salga adelante.

# **DECLARACIÓN EXPRESA**

"Los derechos de titularidad y explotación, me corresponde conforme al reglamento de propiedad intelectual de la institución; *Alex Francisco Guevara Alvarado* y doy mi consentimiento para que la ESPOL realice la comunicación pública de la obra por cualquier medio con el fin de promover la consulta, difusión y uso público de la producción intelectual"

Alex Francisco Guevara Alvarado

# **EVALUADORES**

**MsC. Ronald Alberto Ponguillo Intriago MsC. Damián Alberto Larco Gómez** 

PROFESOR DE LA MATERIA PROFESOR TUTOR

## **RESUMEN**

<span id="page-5-0"></span>En el siguiente proyecto se trata de avanzar en el aérea de mantenimiento de las industrias con un adecuado sistema de prevención y corrección implementado con los equipos utilizado en los procesos, para ello se diseña un SCADA industrial donde mostrara alarmas de prevención y corrección en tiempo real, mostrando gráficas del comportamiento de algunas variables y realiza la demostración de los estados de conexión de la red industrial de la industria.

Se usaron los equipos de Rockwell Automation del laboratorio de Automatización Industrial, de estos equipos están: PAC(Programmable Automation Controller) los servomotores, Kinetix 5500, motor AC, variador PowerFlex, los cuales realizaran una aplicación y será utilizadas las variables de ellos para poder programar el SCADA, también se usó el switch Stratix el cual nos permitió su uso como pasarela de la red de la industria. Se usaron algunos softwares para la realización del SCADA, como fueron Studio 5000 el cual nos permitió realizar la programación de las aplicaciones y configurar los equipos.

Lo que se logro es aprovechar cada una de las variables que nos vibran estos equipos para así poder realizar una serie de alarmas y eventos, que nos permite visualizarlas por medio del SCADA el comportamiento de las variables.

Se realizó una recopilación de variables importantes para los motores en las cuales se las puede visualizar mediante gráficas y también alarmas de límite de vibración, temperatura y de las pruebas de aislamiento.

Un sistema de redundancia en la cual demuestra en qué estado se encuentra sea la sincronización de los PLC o cual de los dos chasis se encuentra en funcionalidad.

I

La configuración del ADC (Automation Drive Configuration) nos permite cambiar un PowerFlex 525 dañado por uno nuevo y solo conectando el cable Ethernet, el equipo se configura automáticamente.

# *ABSTRACT*

<span id="page-7-0"></span>The next project is about advancing the industry maintenance industry with an adequate prevention and correction system implemented with the equipment used in the processes, for which an industrial SCADA is designed, where prevention and correction alarms are shown in time real, showing the graphs of the behavior of some variables and the realization of the connection states of the industrial network of the industry.

The equipment of Rockwell Automation of the Industrial Automation laboratory is used, these equipments are: PAC (programmable automation controller), servo motors, Kinetix 5500, AC motor, PowerFlex inverter, which can be used once and variables are used. In order to program the SCADA, the Stratix switch was also used, which allowed us to use it as the industry gateway. Some software was used to carry out the SCADA, such as Studio 5000, which allowed us to program the applications and configure the equipment.

What was achieved is to take advantage of each one of the variables that vibrate us to make a series of alarms and events, which allows us to see them through the SCADA medium the behavior of the variables.

A compilation of important variables was made for the motors in which they can be visualized by means of graphs and also the alarms of vibration limit, temperature and of the insulation tests.

A redundancy system in which it shows the state of synchronization of the PLC or which of the two chassis is in the functionality.

Side of the ADC (Automation Drive Configuration) It allows us to change a damaged PowerFlex 525 with a new one and only connecting the Ethernet cable, the equipment is configured automatically.

III

# ÍNDICE GENERAL

<span id="page-8-0"></span>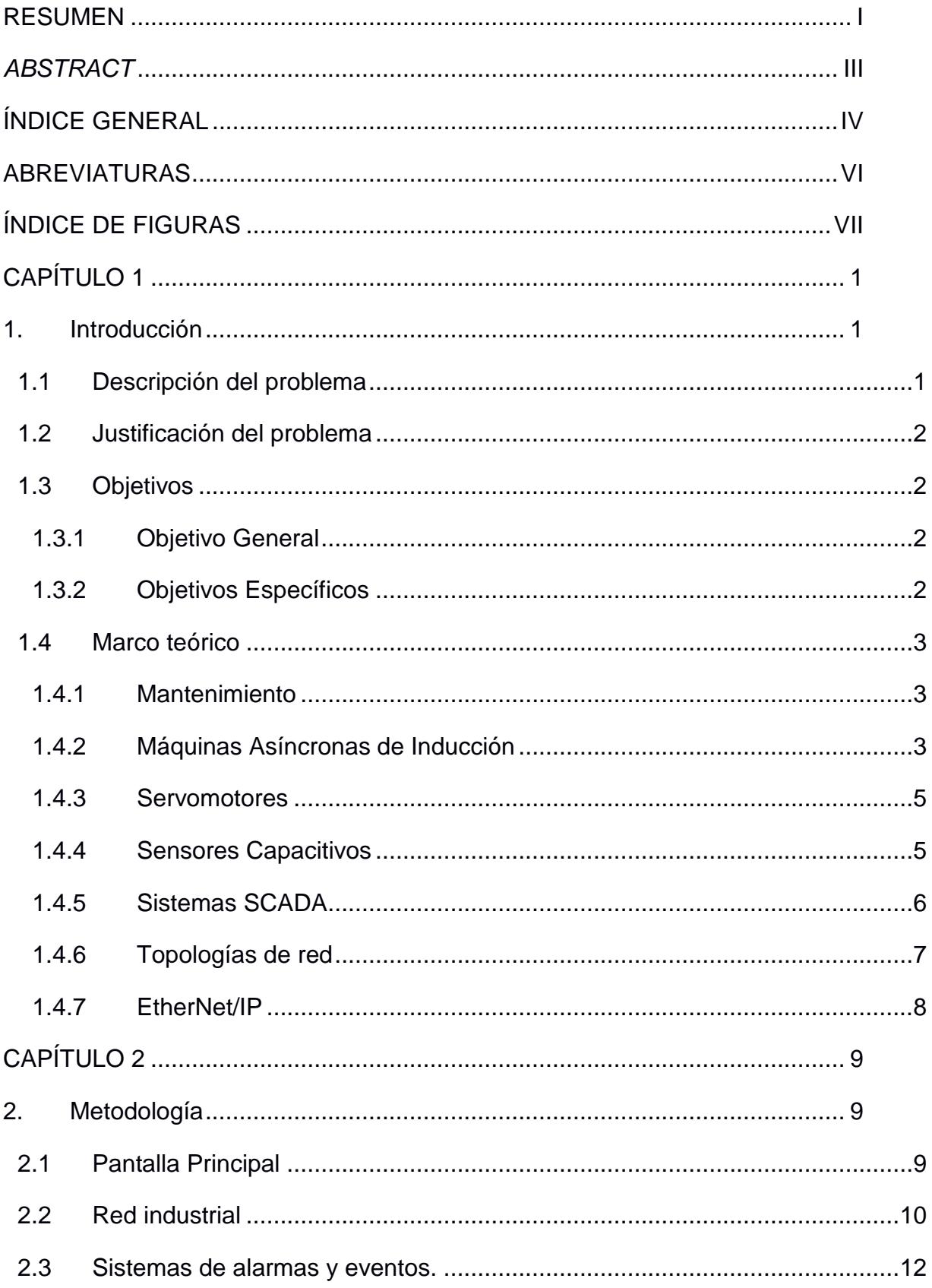

<span id="page-9-0"></span>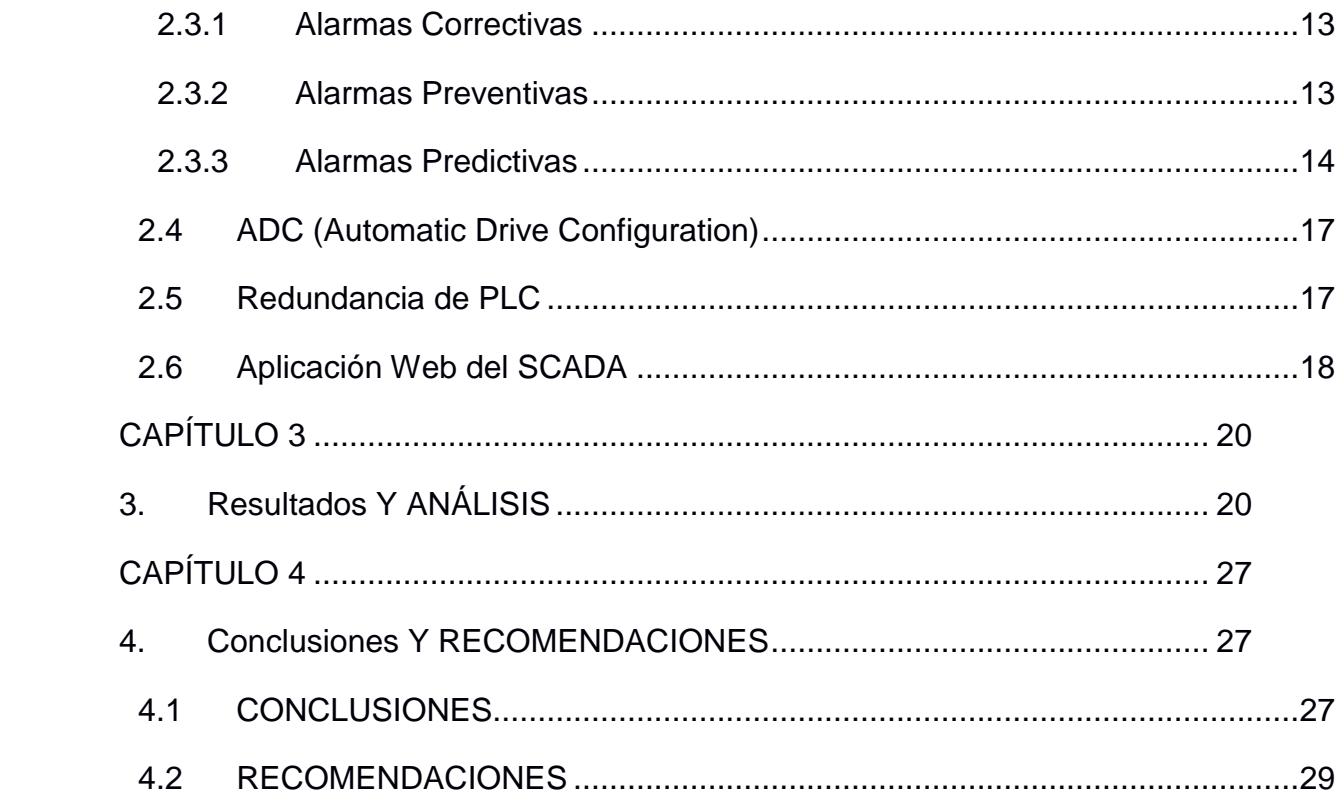

# **ABREVIATURAS**

- SCADA Supervisory Control And Data Adquisition
- PLC Programmable Logic Controller
- ADC Configuration Drive Automation
- RMTC Redundacy Module Configuration

# **ÍNDICE DE FIGURAS**

<span id="page-11-0"></span>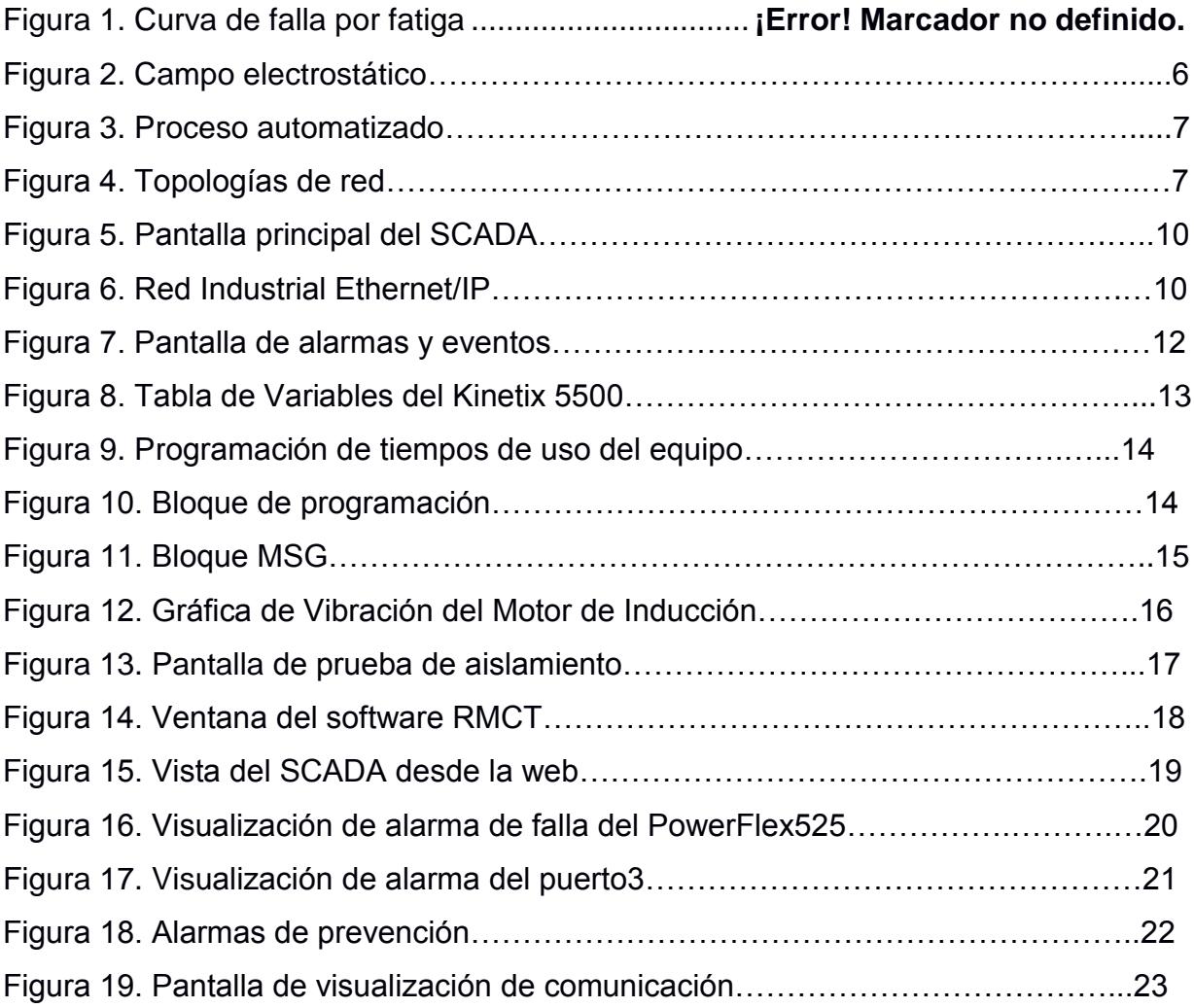

# **CAPÍTULO 1**

# <span id="page-12-1"></span><span id="page-12-0"></span>**1. INTRODUCCIÓN**

Para la mejoría en el área de mantenimiento de una empresa se necesita implementar los tipos de mantenimientos, por eso se considera que vamos a tomar en cuenta los 2 más utilizado en la industrial actualmente que son el preventivo y correctivo, considerando que las empresas llevan el método de reparar en el momento en el que falle algún equipo eléctrico, por lo tanto, causaría perdidas económicas para una empresa por el tiempo que se debe parar la producción de la maquina afectada.

Considerando el uso de SCADA industrial en las empresas se puede aprovechar la implementación de sistema de prevención y corrección, por la facilidad de las variables que nos proporcionan estos equipos podremos generar alarmas, eventos, visualizar estado de los equipos, general historial de variables, gráficas y realizar análisis del comportamiento de las variables, con la utilización de programas que nos ayudan con el diseño del SCADA y nos permite muchas herramientas para el desarrollo general del sistema que queremos desarrollar.

## <span id="page-12-2"></span>**1.1 Descripción del problema**

En cuanto en la industria el mantenimiento que se le realizan a los equipos o maquinas eléctricas, tienen una gran deficiencia el cual muchas empresas no encuentran solución concreta que les ayude a disminuir los problemas diarias que les disminuyen perdidas económicas y tiempo de producción.

Las dificultades de prevenir daños a futuro han hecho que las empresas tomen otros métodos de prevención sean software o planificación, de los cuales no son efectivos por el uso de datos no precisos por los errores en toma de datos.

#### <span id="page-13-0"></span>**1.2 Justificación del problema**

En la necesidad de resolver problemas en el área de mantenimiento se procederá a realizar un SCADA industrial en el cual nos ayuda a prevenir y corregir posibles fallas a futuro, mediante alarmas, métodos de prevención de los equipos, con visualización del comportamiento de las variables de las maquinas eléctricas.

La parte de comunicación es muy importante encontrar donde se encuentra la falla de envió de datos, para esto por medio de la comunicación ethernet se podrá visualizar donde se encuentra la desconexión de la comunicación.

#### <span id="page-13-1"></span>**1.3 Objetivos**

#### <span id="page-13-2"></span>**1.3.1 Objetivo General**

Diseñar un sistema de mantenimiento eléctrico preventivo y correctivo para una adecuada rutina de supervisión de los equipos eléctricos por medio de un SCADA industrial.

#### <span id="page-13-3"></span>**1.3.2 Objetivos Específicos**

- 1. Diseñar un SCADA industrial para conocer las alarmas y eventos de prevención y corrección, configurados y programados por programas.
- 2. Aplicar pruebas de fallas constantemente para monitorear el estado en que se encuentre nuestras maquinas eléctricas con el cual se tiene solución con sensores e ingresos de datos.
- 3. Demostrar que se optimiza costos para el beneficio de una empresa por medio de la utilización de los equipos eléctricos del mismo proceso industrial.

#### <span id="page-14-0"></span>**1.4 Marco teórico**

#### <span id="page-14-1"></span>**1.4.1 Mantenimiento**

#### **1.4.1.1 Definición**

Es la acción el cual tiene el deber de cuidar un objeto en el cual mantenga su función de la forma correcta llevando una adecuada rutina de seguridad.

#### **1.4.1.2 Tipos de Mantenimiento**

## **1.4.1.2.1 Mantenimiento Correctivo**

Es la reparación de un objeto cuando su estado presente se encuentra con alguna falla para que pueda seguir con su función normal.

#### **1.4.1.2.2 Mantenimiento Preventivo**

Es la forma de evitar algún daño a futuro usando métodos de revisión de fallo en un objeto.

## **1.4.1.2.3 Mantenimiento Predictivo**

Es la forma de determinar su estado realizando inspecciones periódicas estas se pueden conformar por variables que permitan descubrir sus fallos.

## <span id="page-14-2"></span>**1.4.2 Máquinas Asíncronas de Inducción**

Son maquinarias eléctricas que por medio de la energía maquina la transforma a energía mecánica.

## **1.4.2.1 Métodos de Prevención de un motor asíncrono**

## **1.4.2.1.1 Medición del aislamiento**

"El aislamiento de los conductores eléctricos se lleva a cabo mediante materiales que presentan una fuerte resistencia eléctrica para limitar al máximo la circulación de corrientes fuera de los conductores" [1].

Al pasar el tiempo los conductores se van alterando, en los cuales existe una reducción de la resistividad eléctrica de los materiales aislantes que provoca un aumento de corriente de fuga, esto ocasionaría incidentes graves que tendrían consecuencias contra las personas y equipos afectando a la industria con los costos de parada.

#### **1.4.2.1.2 Medición por Vibración**

"Las vibraciones son oscilaciones y las oscilaciones son movimientos. Entonces podemos decir, que las vibraciones son oscilaciones de un cuerpo cualquiera con respecto a un punto de referencia" [2].

En algunos casos las piezas de metal que están expuestas a tensiones mecánicas constantemente, por lo tanto, esto sería provocado por una fatiga de los materiales, lo que provocaría que estos materiales tengan fallas a tensiones mecánicas de menor grado, este problema se lo denomina fractura por fatiga.

**Figura 1. Curva de falla por fatiga**

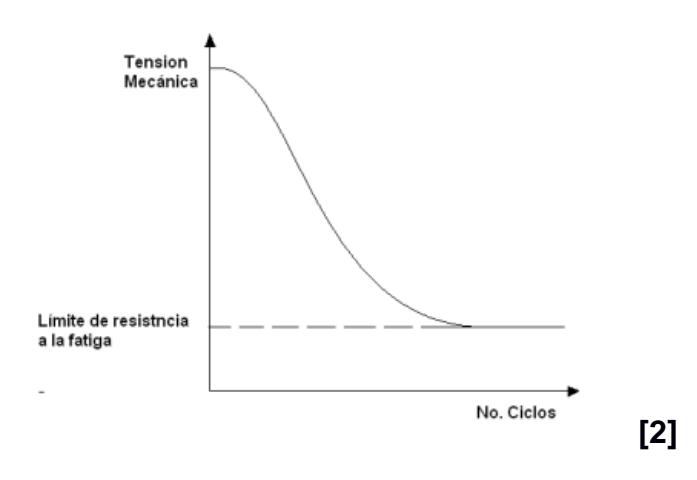

#### **1.4.2.1.3 Efecto de la Temperatura**

"El aumento de temperatura por efecto de las pérdidas eléctricas y mecánicas está ligado a las condiciones de servicio del motor. Bajo condiciones normales de operación, la maquina puede calentarse por funcionamiento ininterrumpido, hasta alcanzar en su carcasa 40 o 50ºC por sobre la temperatura ambiente" [3].

Las maquinas internamente sus devanados se encuentran a temperaturas muy altas producto del confinamiento, por el motivo de que producen fuente de calor que es disipada hacia el ambiente. La temperatura que puede tomar es de 140ºC, estas son soportadas gracias a la aislación de los devanados.

Los motores tienen incorporado ventilación, mediante ventiladores acoplados al rotor que generan ventilación forzada de aire internamente de la máquina, lo cual provoca intercambio de calor al ambiente. El cambio de temperatura interviene de forma directa a la temperatura del motor.

#### <span id="page-16-0"></span>**1.4.3 Servomotores**

Los servomotores son dispositivos muy útiles en la industria y muy potente, dispone de un motor que tiene el deber de reducir la velocidad y aumentar la fuerza, contiene un sistema de control que maneja algunos parámetros. Su ángulo de giro es de 180º en la mayoría de servos, pero se puede programar o modificar para que tenga un giro de 360º. Son motores que contienen mayor precisión en su posición, velocidad y torque al momento de realizar un control. Una de la aplicación más común es en el movimiento del robot en sus formas físicas.

## <span id="page-16-1"></span>**1.4.4 Sensores Capacitivos**

**"**Consta de una sonda situada en la parte posterior de la cara del sensor el cual es una placa condensadora. Al aplicar corriente al sensor, se genera un campo electrostático que reacciona a los cambios de la capacitancia causado por la presencia de un objeto" [4].

Los sensores capacitivos tienen la característica de general señales por medio de la detección de materiales por medio de un campo electrostático, estos materiales son no metálicos como son el papel, vidrio, líquidos y tela.

#### **Figura 2. Campo electrostático**

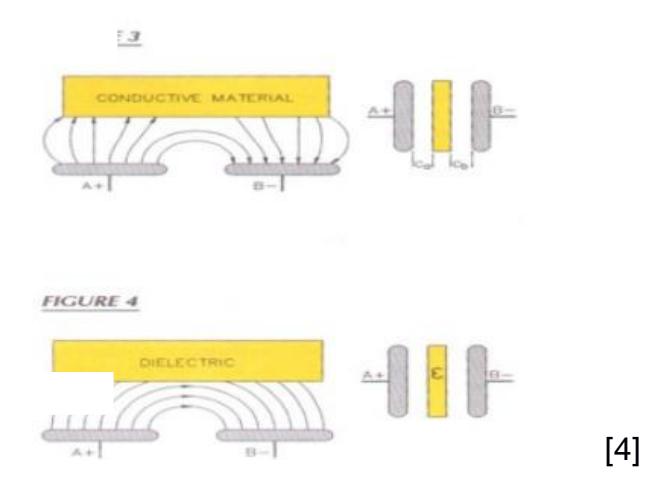

#### <span id="page-17-0"></span>**1.4.5 Sistemas SCADA**

El sistema SCADA es una necesidad de las empresas para poder supervisar los procesos y sus necesidades, siendo industrias muy grandes donde se requiere un mayor control de variable de sus procesos, con el pasar del tiempo el sistema SCADA han avanzado para el desarrollo de mejorar el interfaz de supervisión.

"SCADA viene de las siglas: "Supervisory Control And Data Acquisition", es decir: hace referencia a un sistema de adquisición de datos y control supervisor. Tradicionalmente se define a un SCADA como un sistema que permite supervisar una planta o proceso por medio de una estación central que hace de Master (llamada también estación maestra o unidad terminal maestra, MTU)" [5].

El SCADA contiene las siguientes partes de un proceso automatizado:

#### **Figura 3. Proceso automatizado**

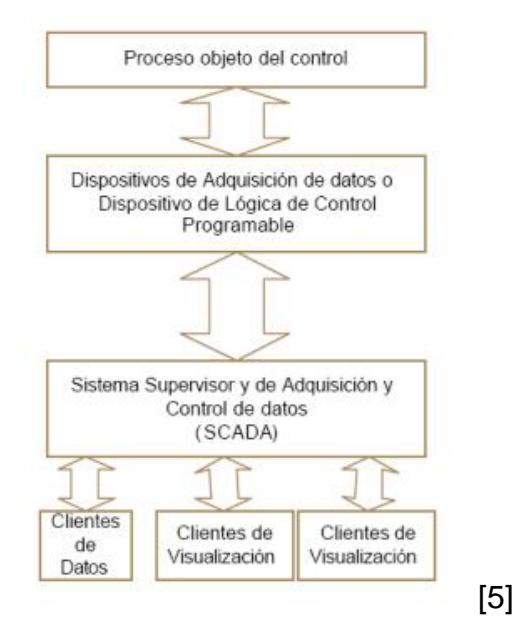

#### <span id="page-18-0"></span>**1.4.6 Topologías de red**

"Se llaman topologías de red a las diferentes estructuras de intercomunicación en que se pueden organizar las redes de transmisión de datos entre dispositivos" [6].

Las interconexiones de diferentes elementos de una red industrial contienen varios tipos de topologías sean estas físicas o lógicas, donde se procede a la transmisión de los datos en una red.

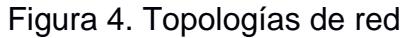

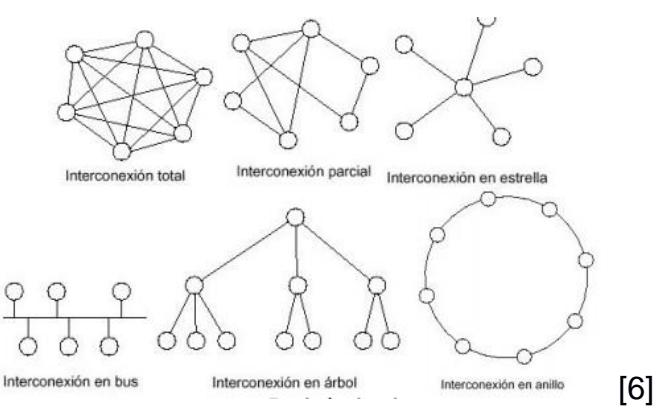

#### **1.4.6.1 Interconexión en estrella**

Entre toda la interconexión se encuentra un nodo común el cual contiene el control de acceso de los demás nodos.

#### **1.4.6.2 Interconexión en bus**

Los nodos se conectan en una sola transmisión, los datos que se envían por medio de la conexión bus son vistos por todos los nodos recogiendo los datos solo en el caso de que sean enviado para el nodo direccionado. La particularidad de esta topología es que se puede aumentar o disminuir nodos sin afectar la conexión con el resto de nodos.

#### **1.4.6.3 Interconexiones en anillo**

La conexión anillo es conexión de todos los nodos en serie, teniendo el nodo final y el inicial unidos, en este caso el envía de datos se realizan en una sola dirección, el recorrido es pasar por todo el anillo hasta llegar al nodo de destino de la conexión.

#### <span id="page-19-0"></span>**1.4.7 EtherNet/IP**

"EtherNet/IP es la implementación del Protocolo Industrial Común (CIP) en Ethernet" [7].

En la actualidad al nivel industrial es una de las soluciones completas de red para los procesos industriales de fabricación.

El manejo del protocolo EtherNet/IP se puede diseñar topologías de interconexiones que son muy utilizados en las industrias y seria la comunicación de manejo más sencillo para la configuración de parámetros.

# **CAPÍTULO 2**

# <span id="page-20-1"></span><span id="page-20-0"></span>**2. METODOLOGÍA**

En las industrias existen diferentes alternativas para poder tener un sistema de mantenimiento adecuado, uno de ellas es la utilización de software en las que le proporcionan información de un historial de los mantenimientos que se le han aplicado al equipo, para esto se ingresan datos por medio de operadores, los que podrían no ser reales o exactos.

Otra de las alternativas se realiza de forma manual haciendo la planificación de mantenimiento de los equipos dependiendo de la parada de la planta, este método no es muy efectivo, ya que las fallas puedo suceder en cualquier momento si no se les aplica una adecuada prevención.

Para esto se ha realizado la siguiente solución en las cuales se pueden aplicar en industrias en general consiste en el diseño de un SCADA donde nos generara avisos de prevención y corrección, es considerado para cualquier industria porque se trata de obtener datos reales de los equipos que se contiene en la planta en general.

## <span id="page-20-2"></span>**2.1 Pantalla Principal**

En la figura 5 se puede observar mi pantalla principal de mi SCADA con sus diferentes características, teniendo un menú principal donde se puede acceder a las diferentes pantallas que contiene el SCADA. El diseño de las pantalla se la realizó por medio del software de FactoryTalk View Site Edition, usando Botones Go to , imágenes para demostrar algún proceso y en la parte inferior se encuentra la ventana de alarmas y eventos en el cual lo he considerado importante tenerlo en cada una de las pantallas para poder monitorear las alarmas que se enciendan en ese momento.

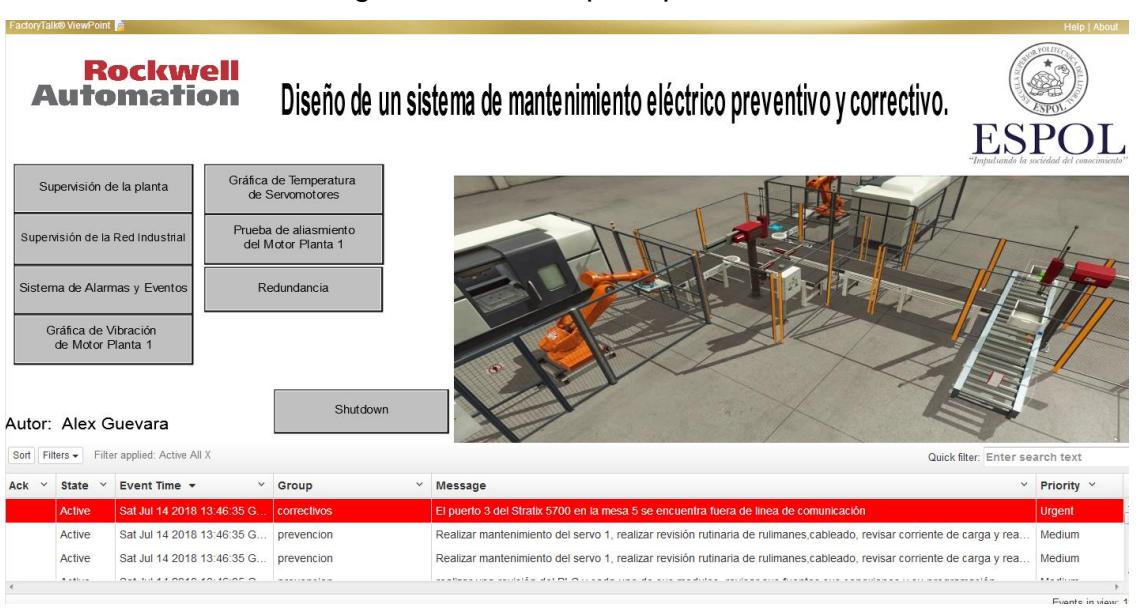

#### Figura 5. Pantalla principal del SCADA

#### <span id="page-21-0"></span>**2.2 Red industrial**

Para esto se debe diseñar la red y tener en claro cuales equipos son los que se van a utilizar, en la figura 6 se puede observar todos los equipos y las diferentes conexiones, de las cuales está dividida en 3 aplicaciones donde se demuestra 3 tipos de topologías como son: estrella, anillo y bus.

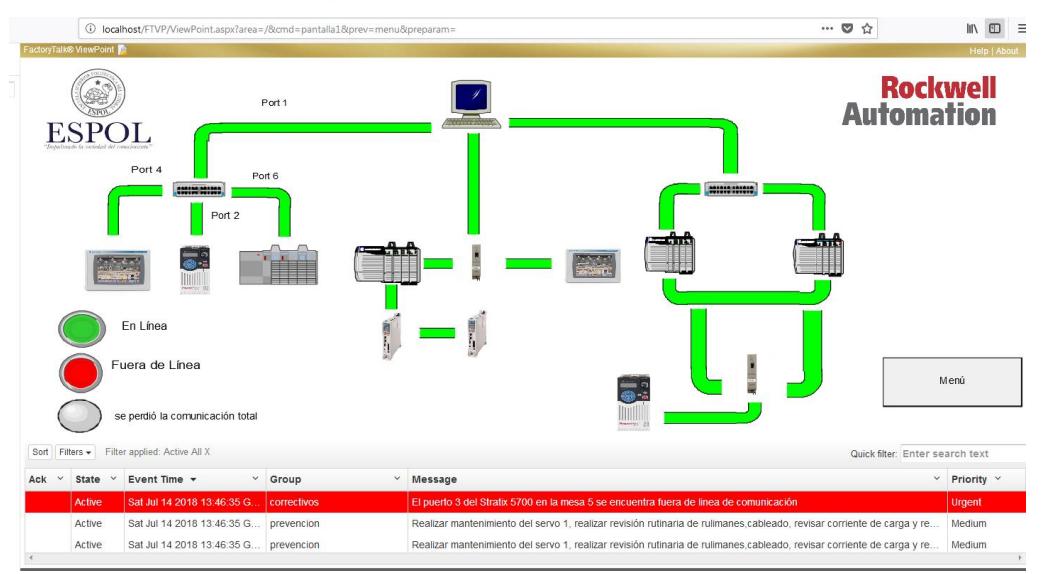

Figura 6. Red Industrial Ethernet/IP

En la primera aplicación donde tenemos la conexión estrella por medio del protocolo Ethernet/IP, donde su punto común está ubicado un switch industrial administrable (Stratix 5700), se encuentra conectado el controlador PLC compacLogix, el variador PowerFlex 525 y un PanelView 600, en esta aplicación se realizó el movimiento de un motor de inducción, usando dos photoswitch para identificar la posición y que el motor realice un cambio de giro, esto se programó en el software Studio 5000 usando el leguaje Ladder, de igual manera se configura el PowerFlex 525 con los parámetros de placa del motor y los parámetros de comunicación que en este caso sería la IP asignada al variador.

En mi segunda aplicación donde tenemos la conexión bus, se conforma por un ETAP-1783 donde nos sirve para poder comunicar equipos que contienen un solo puerto en este caso nos tocó utilizar para el PanelView 1000, conectado con el controlador ControlLogix por medio de su módulo Ethernet de 2 puertos, siguen los Drive Kinetix 5500 los cuales son los que van a controlar a los servomotores, en esta aplicación también se utilizó el software Studio 5000 para poder realizar la programación de los servomotores utilizando los bloques Motion para el control de los movimientos de los servomotores como son: Jog, Move, Merge, etc…, y también utilizando la configuración de comunicación via Ethernet/IP tomando en cuenta los parámetros de los servomotores.

En mi tercera aplicación donde tenemos la conexión anillo, esta se conecta primero a un switch Stratix para poder distribuir la red a dos ControlLogix por lo que van a conformar lo que es la redundancia, está conformada por dos ControlLogix con las mismas características de Hardware es un requisito importante de considerar, también contiene cada uno modulo redundantes con los cuales se conectan por medio de fibra óptica, para la demostración se agregó un PowerFlex en conexión anillo para poder observar el comportamiento de la redundancia en la planta.

11

#### <span id="page-23-0"></span>**2.3 Sistemas de alarmas y eventos.**

En todo mi sistema se obtuvo una recopilación de variables de cada uno de los equipos de los cuales se va analizar y programar para poder realizar alarmas y eventos de los equipos de la planta como se puede observar en la figura 7.

| alarmas y eventos - /Proyecto_integrador_alex4//                                                                                                    |                                                     |                                                      |                        |                                                                                                    |                                                                                                    |                                                                  |                   |  |  |  |  |  |
|----------------------------------------------------------------------------------------------------|-----------------------------------------------------|------------------------------------------------------|------------------------|----------------------------------------------------------------------------------------------------|----------------------------------------------------------------------------------------------------|------------------------------------------------------------------|-------------------|--|--|--|--|--|
| Se Realizó<br>Mantenimiento Servos v<br>Kinetix 5500                                                                                                    |                                                     | Se Realizó<br>Mantenimiento PLC 1<br>Controllogix    |                        | Se Realizó<br><b>Mantenimiento HMI</b><br>PANFI VIFW 1000                                                                                                    | Se Realizó<br><b>Mantenimiento Stratix</b><br>5700                                                             | Se Realizó<br>Mantenimiento al PLC<br><b>ControlLogix L33ERM</b> | <b>Rockwell</b>   |  |  |  |  |  |
|                                                                                                    | Se Realizó<br>Mantenimiento Motor y<br>variador 525 | Se Realizó<br>Mantenimiento de los<br>sensores       |                        | Se Realizó Mantenimito<br>al motor AC revisión de<br>vibración                                                                                                    |                                                                                                    |                                                                  | <b>Automation</b> |  |  |  |  |  |
| $\blacklozenge \bowtie \blacklozenge \odot \vartriangle = \cong \text{# \#} \text{#} \text{ } \textcircled{9} \text{ } \oplus \text{ } \text{ } \text{ (No Filter)}$<br>$\lnot$ <b>XQFO</b> |                                                     |                                                      |                        |                                                                                                    |                                                                                                    |                                                                  |                   |  |  |  |  |  |
| <b>Q</b> Event Time<br>$\mathbf{L}$                                                                                                    |                                                     | Alarm Name   Condition N                             |                        | Message                                                                                                    |                                                                                                    |                                                                  |                   |  |  |  |  |  |
| 灬<br>18/07/2018 15:48:48                                                                                                    |                                                     | falla powerflex TRIP                                 |                        |                                                                                                    | falla en el powerflex 525 en el tablero de la banda transportadores revisar                                    |                                                                  |                   |  |  |  |  |  |
| m<br>18/07/2018 15:48:20                                                                                                    |                                                     | port 3 TRIP                                          |                        | El puerto 3 del Stratix 5700 en la mesa 5 se encuentra fuera de linea de comunicación                                                                                                    |                                                                                                    |                                                                  |                   |  |  |  |  |  |
| m<br>18/07/2018 14:09:32                                                                                                    |                                                     | safety torque Ser2 TRIP                              |                        |                                                                                                    | se a desconectado el safety torque                                                                             |                                                                  |                   |  |  |  |  |  |
| 18/07/2018 14:05:18                                                                                                    |                                                     | inabilitado drive1 TRIP                              |                        |                                                                                                    | Se encuentra inhabilitado el Kinetix 5500                                                                      |                                                                  |                   |  |  |  |  |  |
| 18/07/2018 12:09:55<br>Δ                                                                                                    |                                                     | prevencion S1 TRIP                                   |                        |                                                                                                    | Realizar mantenimiento del servo 1, realizar revisión rutinaria de rulimanes cableado, revisar comente de carg |                                                                  |                   |  |  |  |  |  |
| 18/07/2018 12:09:55<br>18/07/2018 12:09:55                                                                                                    |                                                     | prevencion S2 TRIP                                   |                        | Realizar mantenimiento del servo 1, realizar revisión rutinaria de rulimanes,cableado, revisar comente de carg<br>realizar una revisión del PLC y cada uno de sus modulos, revisar sus fuentes sus conexiones y su programaci |                                                                                                    |                                                                  |                   |  |  |  |  |  |
| 18/07/2018 12:09:55                                                                                                    |                                                     | prevencion plc TRIP<br>prevencion HMI<br><b>TRIP</b> |                        |                                                                                                    | realizar prevención a la pantalla HMI PanleView 1000, revisar puertos de comunicación, y limpieza              |                                                                  |                   |  |  |  |  |  |
| 18/07/2018 12:09:55                                                                                                    |                                                     | prevención<br><b>TRIP</b>                            |                        |                                                                                                    | prevención Stratix 5700 revisar los puertos y su fuente de alimentacion, entrar en su configuración para revis |                                                                  |                   |  |  |  |  |  |
| 18/07/2018 12:09:55                                                                                                    |                                                     | prevencion PLC2<br><b>TRIP</b>                       |                        | realizar prevención del PLC compaclogix L33ERM revisar programación, estado de las tarietas y limpieza                                                                                                    |                                                                                                    |                                                                  |                   |  |  |  |  |  |
| 18/07/2018 12:09:55                                                                                                    |                                                     | prevencion variador<br>TRIP                          |                        | realizar prevención al variador y al motor AC, revisar configuración, tarjetas, limpieza del variador, y del motor                                                                                                    |                                                                                                    |                                                                  |                   |  |  |  |  |  |
| 18/07/2018 15:48:22                                                                                                    |                                                     | port 4 TRIP                                          |                        | El puerto 4 del Stratix 5700 de la mesa 5 se encuentra fuera de linea de comunicación                                                                                                    |                                                                                                    |                                                                  |                   |  |  |  |  |  |
| æ.<br>19/07/2019 15:49:20                                                                                                    |                                                     | not 2 TRIP                                           |                        | El nuarto 7 del Qrativ 5700 mens 5 no encuentra fuera de linea de comunicación                                                                                                    |                                                                                                    |                                                                  |                   |  |  |  |  |  |
| No message selected.                                                                                                    |                                                     |                                                      |                        |                                                                                                    |                                                                                                    |                                                                  |                   |  |  |  |  |  |
| ľb<br>#20                                                                                                    | $A$ 11<br>$\sqrt[4]{0}$<br>$A$ 9                    | $\bigcirc$                                           |                        |                                                                                                    | Filter: Not Filtered Sorted by: Alarm State (Descending), Priority (Descending), EventTime (Descending)        |                                                                  |                   |  |  |  |  |  |
| Acknowledge<br><b>Acknowledge Page</b>                                                                                                    |                                                     |                                                      | <b>Acknowledge All</b> | Menú                                                                                                    |                                                                                                    |                                                                  |                   |  |  |  |  |  |
|                                                                                                    |                                                     |                                                      |                        |                                                                                                    |                                                                                                    |                                                                  |                   |  |  |  |  |  |
|                                                                                                    |                                                     |                                                      |                        |                                                                                                    |                                                                                                    |                                                                  |                   |  |  |  |  |  |
|                                                                                                    |                                                     |                                                      |                        |                                                                                                    |                                                                                                    |                                                                  |                   |  |  |  |  |  |

Figura 7. Pantalla de alarmas y eventos

La pantalla de alarmas que fue diseñada en FactoryTalk View, se agregó por medio de una de las herramientas de dicho software donde te proporciona una libraría del cuadro de alarmas y eventos, donde se realiza una comunicación para cada una de las variables, por medio del sistema se podían agregar cada una de las variables que consideramos importante para el sistema y que tenemos recopiladas en cada equipo considerando en el caso de que tenga su clasificación de mantenimiento, se clasificaron las variables en preventivas, correctivas y predictivas.

Las alarmas también se encuentran divididas en colores dependiendo de la gravedad de la alarma, para esta en el momento de agregar las variables se debe configurar un porcentaje de gravedad del 0 al 1000 y dependiendo de ese porcentaje cambiaría el color de la alarma como podemos ver en la figura 7.

#### <span id="page-24-0"></span>**2.3.1 Alarmas Correctivas**

En el caso de las alarmas correctivas que se pueden visualizar de color rojas intermitente, son alarmas de las variables booleanas que nos proporcionan los equipos, como los Stratix 5700, kinetix 5500, las alarmas de cuando exista una desconexión de algún equipo por medio de Ethernet/IP, en el Kinetix 5500 se encontró con variables muy importantes internas como son la tarjeta de control, el inversor o de la parte de fuerza como podemos observar una de las tantas variables en la figura 8. En el caso de la redundancia nos mantiene con mensajes de lo que está pasando en ese momento como si los chasis se encuentran sincronizados o cual chasis se encuentra como primerio o secundario.

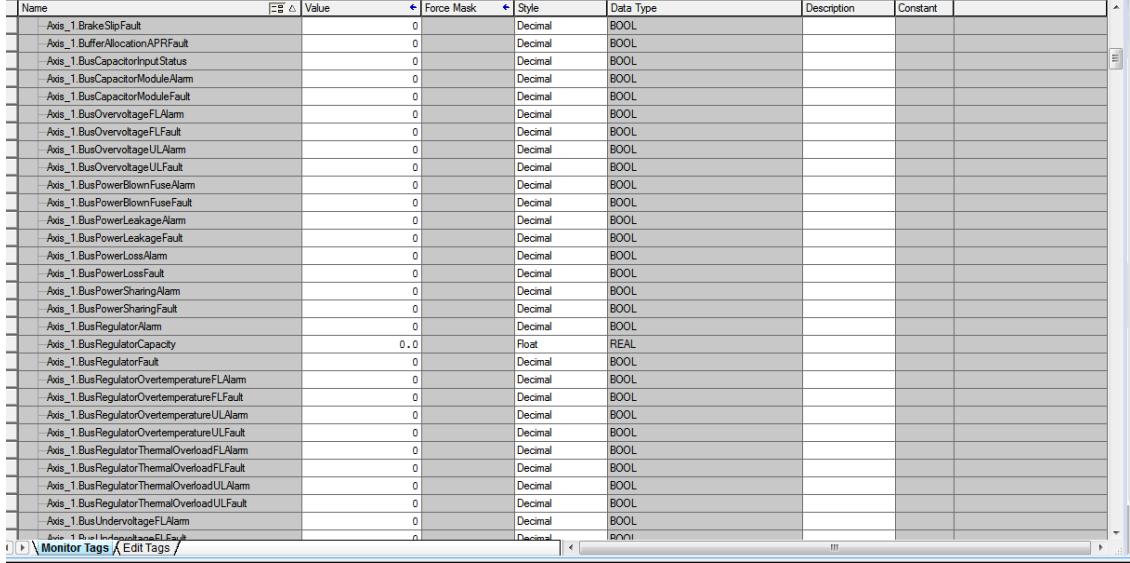

Figura 8. Tabla de Variables del Kinetix 5500

#### <span id="page-24-1"></span>**2.3.2 Alarmas Preventivas**

Para las alarmas de prevención se programó en el software Studio 5000 los tiempos de uso de cada uno de los equipos, utilizando bloques de programación como: Ton, contadores y comparadores. Como se puede observar en la figura 9. Se consideró el tiempo uso de cada uno de los equipos, tomando en cuenta que se debe realizar la parada de la aplicación total para poder realizar el mantenimiento respectivo a todos los equipos.

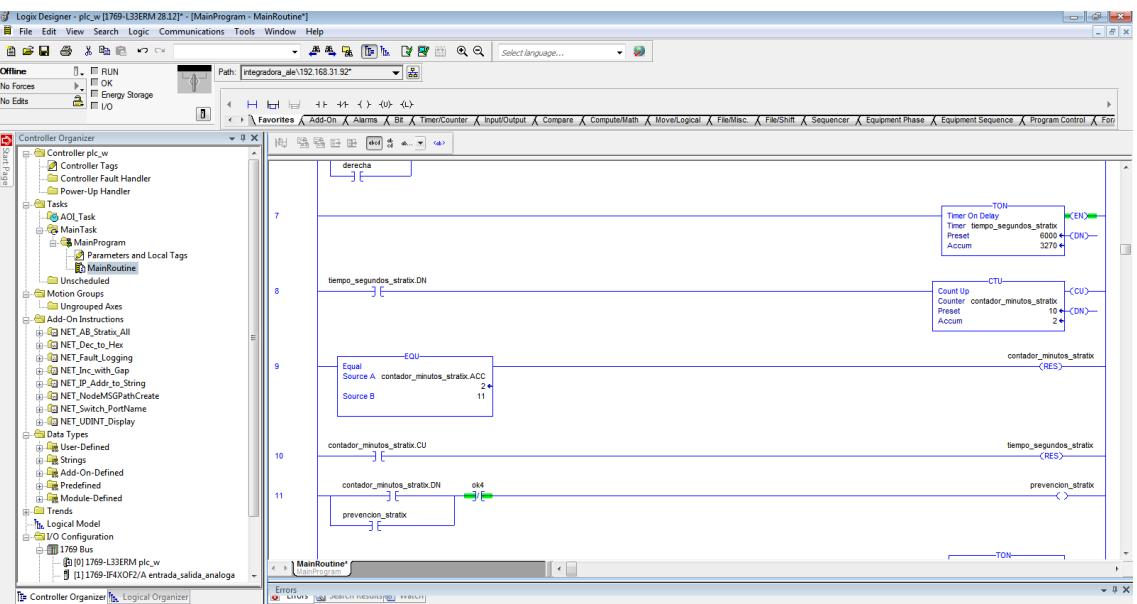

Figura 9. Programación de tiempos de uso del equipo

Para obtener variables de conexión de los Kinetix 5500 se utilizó el bloque Bit Field Distribute, el cual tiene la función de transferir bits de una variable a otra variable con determinado número de bits. La configuración del bloque se la realiza como se encuentra en la figura 10.

Figura 10. Bloque de programación

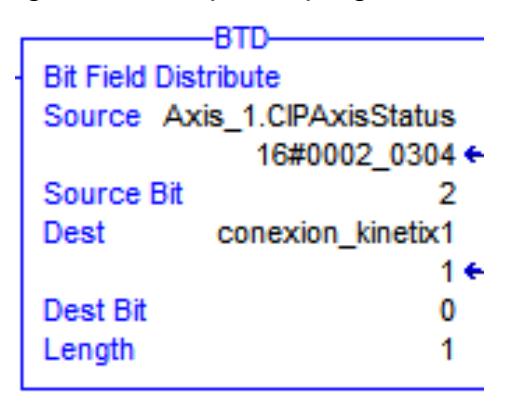

#### <span id="page-25-0"></span>**2.3.3 Alarmas Predictivas**

Para las alarmas de predicción a los motores y servomotores, se realizaron análisis teóricos, como los principales se tomaron en cuenta las variables de temperatura, vibración y prueba de aislamiento (se le aplica solo al motor de inducción).

En el parámetro de temperatura del motor se la adquiere por medio de un sensor de temperatura Pt100, el cual por medio de un transductor se la convierte en una señal de voltaje para la entrada del módulo analógico del PLC, se tiene que tomar en cuenta que el sensor tiene que ir soldado directamente a la bobina del motor.

En el caso de los servomotores gracias a la retroalimentación que tiene con su servovariador se puede obtener la variable de temperatura por medio del bloque message (MSG), en el cual nos permite leer o escribir en variables internar del Drive, tenemos que tomar en cuenta que necesitamos el atributo de la variable que queremos, para la temperatura se usó el atributo 282, como se puede observar en la figura 11. Después de la configuración se obtiene la variable de temperatura que se necesitaba para el análisis.

Figura 11. Bloque MSG

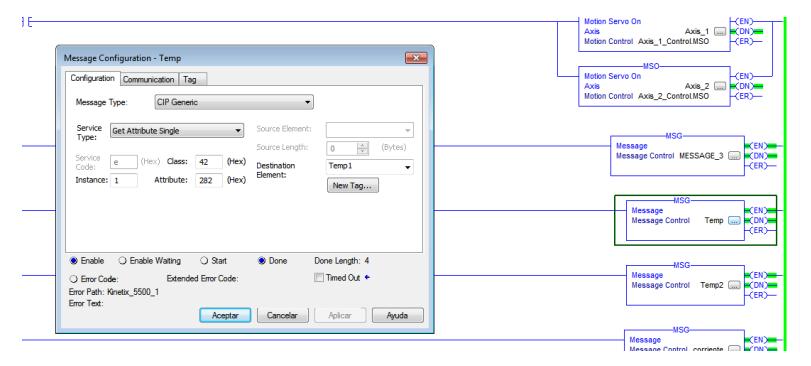

Después de obtener las variables de temperatura de los servomotores y de los motores de inducción se logró programar comparando las variables con un valor especifico de temperatura máxima que el motor o servomotor pueda aguantar, con esto se generó variables booleanas en las que avisa cuando el valor máximo esta por aproximarse y que se requiere una revisión del motor.

En el caso del análisis de vibración, se requirió usar un sensor de vibración en el cual tiene una salida BNC por la cual se necesitó realizar una adquisición de datos por medio de LabView, y para poder mandar la información de la variable al PLC se hizo por medio de OPC, en el cual nos mandaba valores muy exactos y precisos que es lo que se requiere.

Luego por medio de FactoryTalk View Site Edition, usando la herramienta de Trend Pro se puede mostrar el comportamiento de la variable de vibración como se puede ver en la figura 12.

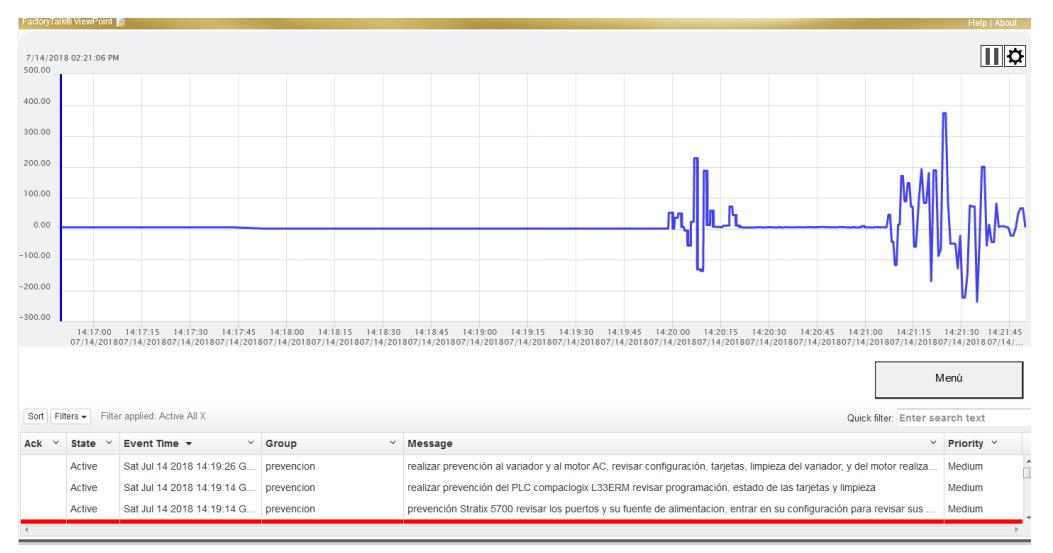

Figura 12. Gráfica de Vibración del Motor de Inducción

En las pruebas de aislamiento como es un método que se necesita usar un equipo de medición que se llama megaóhmetros, y este método se lo realiza con el motor desconectado, se procedió a realizar una toma de datos de las mediciones para poder luego realizar una gráfica en FactoryTalk View Site Edition por medio de la herramienta Trend Pro, en la figura 13. Se puede ver la pantalla que en la parte superior se encuentran 3 displays donde se deben ingresar los datos obtenidos del megaóhmetros.

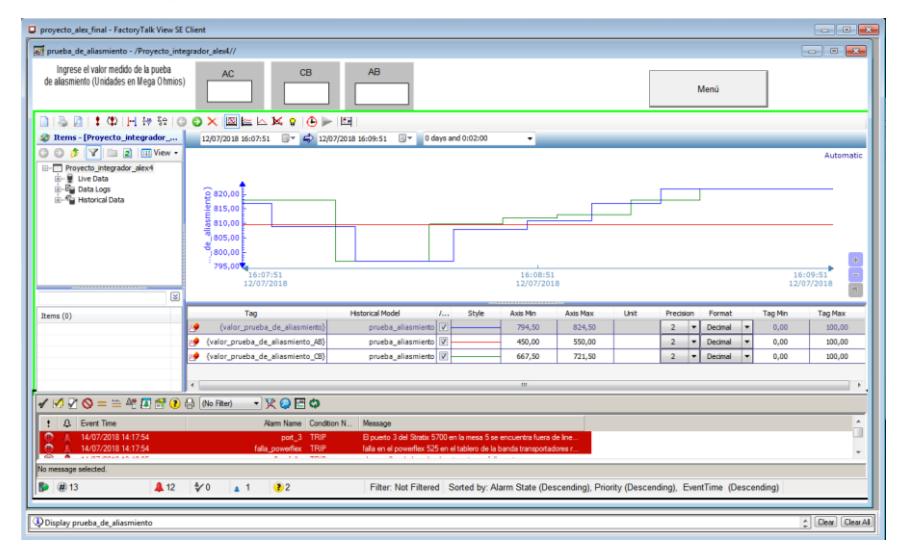

#### Figura 13. Pantalla de prueba de aislamiento

## <span id="page-28-0"></span>**2.4 ADC (Automatic Drive Configuration)**

Una de las características que se configuró en el PowerFlex 525 es el ADC en el cual nos permite que en el caso de que falle un PowerFlex 525 conectado en mi proceso, este se pueda solo cambiar por uno nuevo y realice su configuración de forma automática sin necesidad de cambiar parámetros o tener que programar en el software de Studio 5000.

Se pudo lograr configurando en Studio 5000 la habilitación del ADC y con la ayuda del Stratix 5700, donde al puerto donde se encuentra conectado el PowerFlex 525 se le ubicó en modo DHCP con la misma IP del variador actualmente conectado por medio del interfaz del Stratix, esto ayuda a que el variador obtenga la IP automáticamente.

#### <span id="page-28-1"></span>**2.5 Redundancia de PLC**

En la configuración de la redundancia se procedió hacer la conexión en la cual se debe conectar el modulo Ethernet/IP de un solo puerto al Stratix 5700 esto se lo realiza para los dos chasis, luego se tiene que tomar en cuenta el cambio de IP de los módulos Ethernet/IP donde debe ser la misma.

Luego para el modulo Ethernet/IP de dos puertos se podrá conectar los equipos del proceso que se van a utilizar por medio de la topología anillo, donde inicia del módulo Ethernet/IP del chasis A y termina en el módulo Ethernet/IP del chasis B.

Entre las configuraciones se tiene cambiar el firmware para obtener una revisión de 20.05 de los módulos redundantes de ambos chasis por medio del software Control Flash, luego se necesitará descargar el software RMCT como se ve en la figura 14. esto nos ayudará a configurar la sincronización entre los dos chasis, se debe configurar a los chasis en modo always que quiere decir que se siempre va estar sincronizando, luego se debe realizar la sincronización del chasis secundario para tener la redundancia lista.

Figura 14. Ventana del software RMCT

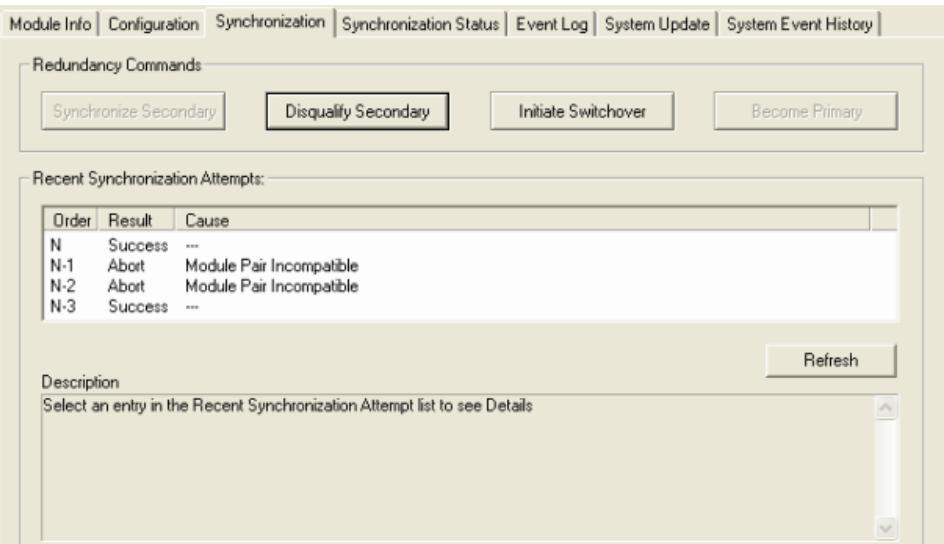

Para conectar nuestros equipos con la red se debe conectar en la topología anillo todos los equipos, esto se lo hace para cuando unos de los chasis entren en falla inmediatamente se convierta en la topología bus, luego se realizan pruebas.

## <span id="page-29-0"></span>**2.6 Aplicación Web del SCADA**

En la utilización del software de FactoryTalk ViewPoint, podemos subir a la web nuestro SCADA como se ve en la figura 15. Para esto tenemos que tener en cuenta que nuestro SCADA tiene que estar desarrollado en Network Distributed, esto nos permitirá a poder hacer una red distribuida y podamos abrir la web desde el celular o computadora de casa, en este caso es con la IP de la computadora 192.168.31.18/ftvp, y se tiene lo que se puede ver en la figura 15.

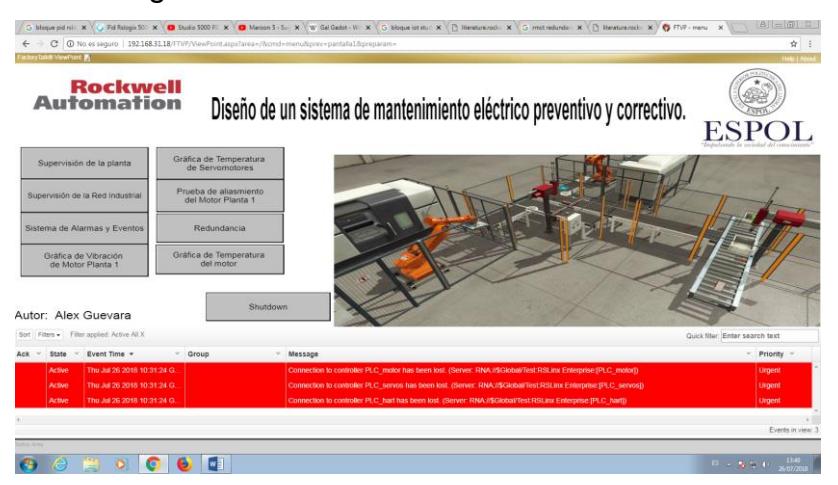

#### Figura 15. Vista del SCADA desde la web

# **CAPÍTULO 3**

# <span id="page-31-1"></span><span id="page-31-0"></span>**3. RESULTADOS Y ANÁLISIS**

Para tomar en cuenta que en el proyecto para obtener los resultaros se realizaron forzamiento de los equipos del laboratorio de Automatización Industrial para generar alarmas, sean estas correctivas para esto se toma en cuenta fallas de cada una de las aplicaciones realizadas.

En el caso de la primera aplicación en la cual simula el movimiento de una banda transportadora, donde al momento de forzar fallas en el PowerFlex 525, al momento sale una alarma de corrección de color roja parpadeantes en la pantalla de alarmas y eventos, mostrando un mensaje diciendo "Entro en modo falla el variador PowerFlex525 de la banda transportadora" , cuando sucede una falla en el PLC de esta aplicación solamente sale la alarma de que se ha perdido la comunicación con ese PLC en la pantalla de alarmas y eventos, esto sucede por lo que el PLC es el controlador y contiene todas las variables entonces cuando sucede alguna falla del PLC se pierde todas las variables adquiridas en él.

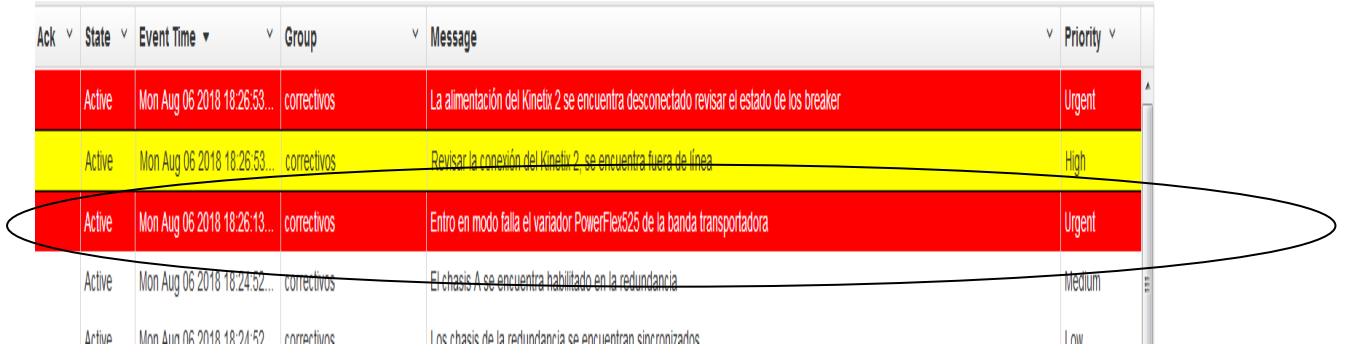

Figura 16. Visualización de alarma de falla del PowerFlex525

Para esto también tenemos las alarmas de los puertos de cada uno que contiene el Stratix 5700 esto nos ayuda gracias a que la conexión que tenemos en esta aplicación es en anillo, los cuales cada vez que nosotros desconectamos el cable Ethernet/IP de alguno de los equipos que conforman la

aplicación, estos muestran una alarma en la pantalla de alarmas y eventos clasificado como alarma correctiva mostrando un mensaje dependiendo del puerto que se ha desconectado, por ejemplo: "El puerto 3 se encuentra fuera de línea" .Estas alarmas fueron creadas para poder avisar cuando existe un problema de comunicación entre las máquinas y en donde existe el problema para facilitar al momento de realizar el mantenimiento.

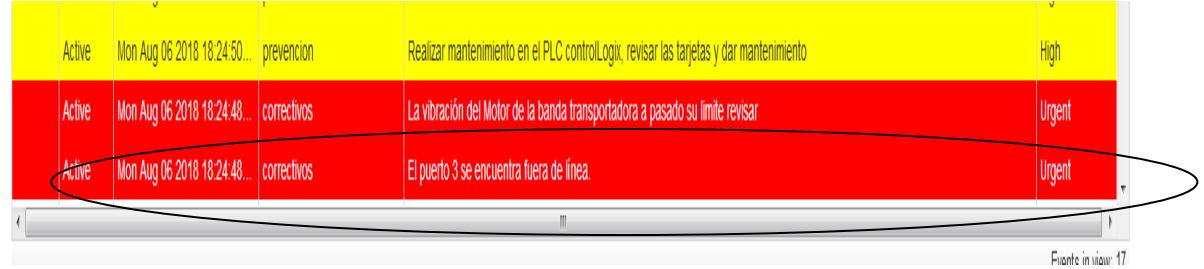

#### Figura 17. Visualización de alarma del puerto3

Para la siguiente aplicación donde se maneja los servomotores en los cuales los Drive Kinetix 5500, generan una variedad de alarmas, esto se debe gracias a la retroalimentación que contienen los servomotores, por eso aquí se generan alarmas internas del Drive o del motor como una de ellas es la alarma de fuerza en la cual se la puede forzar bajando el breaker de alimentación de la parte de fuerza, en la cual manda una señal a una de las variables del Kinetix y así generar la alarma en mi pantalla de alarmas y eventos de tipo correctiva, mandando un mensaje de aviso diciendo "La parte de fuerza del Kinetix ha sido desconectado".

Otra de las alarmas del Drive es la alarma de la parte de control, donde también se la fuerza bajando los breaker de la parte de control para poder demostrar la alarma que se muestra en alarmas y eventos con su respectivo mensaje "La parte de control se encuentra desconectada revisar"

En lo que respecta con la alarma de safetorque el cual es importante porque esta se activa cuando el torque es muy elevado, y esto tiene que ver con la carga que lleva el servomotor, entonces para forzar esta alarma se tiene que

21

retirar en la parte superior una bornera que viene con el Kinetix, que en el caso del laboratorio están puenteadas, por lo que no se tiene una carga.

Así mismo el Kinetix tiene una serie de variables importante que son internas de el mismo, como son de las tarjetas de control, fuerza, inversores, etc. Para demostrar esto un equipo de los de laboratorio tiene dañada la tarjeta inversora la cual yo conecté a ese equipo y automáticamente me muestra la pantalla de alarmas y evento que se encuentra dañada la tarjeta inversora.

En lo que son las alarmas de prevención de las cuales se las hicieron rutinarias, que serán con respecto al uso de los equipos para poder observar estas alarmas solo se tiene q esperar un tiempo de uso en las cuales están programadas para que cada 5 segundos se enciendan, y se muestre en nuestra pantalla de alarma de color amarillo, mostrando un mensaje como, por ejemplo: "Se tiene que dar mantenimiento rutinario al PoweFlex 525 de la banda transportadora". Así mismo es para todos los equipos que se utilizan en la planta completa.

Figura 18. Alarmas de prevención

|  | Active Mon Aug 06 2018 17:50:51 prevencion | Realizar mantenimiento en el PLC controlLogix, revisar las tarjetas y dar mantenimiento |  |
|--|--------------------------------------------|-----------------------------------------------------------------------------------------|--|
|  | Active Mon Aug 06 2018 17:50:51 prevencion | <sup>1</sup> Realizar el mantenimiento rutinario del Kinetix 2                          |  |
|  | Active Mon Aug 06 2018 17:50:45 prevencion | <b>Realizar el mantenimiento rutinario del Kinetix 1</b>                                |  |

Para las alarmas predictivas se debe tener en cuenta análisis teóricos como uno de ellos es la temperatura en el caso del motor AC de la banda transportadora la tenemos simulado por medio de un potenciómetro, en la que un motor con esas características la temperatura máxima es de 40 grados centígrados, por eso la programación se realizó para 35 grados se active la alarma de predicción para que sea un aviso de que esta pronto a llegar a su máximo y así prevenir daños más graves, el mismo análisis es para los servomotores pero no se puede demostrar fácilmente por que no se lo puede variar por lo que son variables internas.

Otra de las características es la vibración del motor AC, donde por medio de los datos q nos proporciona el sensor de vibración, donde el valor máximo de aceleración es de 0.7 m/s<sup>2</sup>, por eso la alarma de predicción se la programa para que en 0.5 m/s<sup>2</sup> se active para poder prevenir daños mayores en la aplicación y generar pérdidas.

Una de las pruebas que se realiza a los motores es la prueba de aislamiento en la cual se debe cumplir cada cierto tiempo, con el ingreso de datos que se realiza cada cierto tiempo y observando la gráfica que se genera y podemos observar el comportamiento de los datos que se requiere, ya que se tiene que tomar en cuenta la variación dependiendo del tiempo porque según la teoría cuando la variación es mínima existen problemas en el motor, mientras la variación es alta quiere decir que el motor se encuentra en buen estado.

Para la pantalla de la red industrial se muestra, en qué estado se encuentra la comunicación en cada uno de los equipos donde se muestra que el estado está en línea los ramales se encuentran de color verde, cuando se encuentran en fuera de línea los ramales se encuentran de color rojo y en el caso de que se pierde la comunicación del PLC los ramales se encuentran transparentes ya que se pierde la comunicación de las variables del sistema.

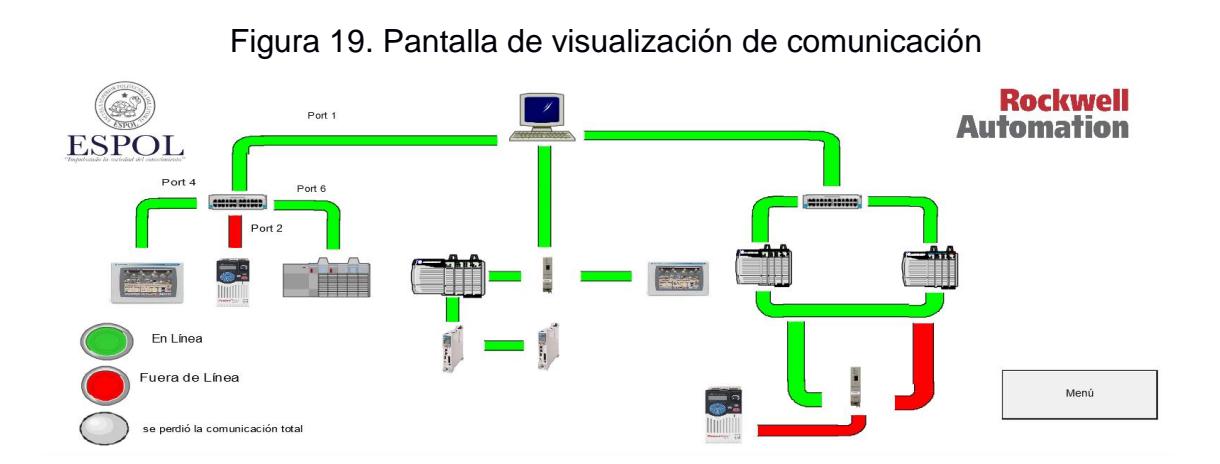

La importancia del análisis de datos en el aérea de mantenimiento es muy importante por esto el resultado que obtuvimos en la base de datos, es la transmisión de datos de temperatura el cual lo podemos observar por medio del software de Excel, mediante tablas creadas en el SQL 2008.

En el ADC se realiza la prueba desconectando el puerto donde se encuentra el PowerFlex 525 en el cual se lo tiene en uso del tablero del laboratorio de Automatización Industrial, entonces se conecta otro variador de cualquiera de las mesas y se tiene que esperar un tiempo de reinicio del variador para poder realizar el inicio de la aplicación, una vez que el variador ha sido configurado automáticamente este puede ser usado.

Las pruebas para la redundancia de PLC, se bajó los breaker de alimentación del chasis que se encuentra como primario y mediante la demostración con un motor que se encuentra conectado a la aplicación, se pudo observar que el motor no tenía ninguna afectación, ni perdida de velocidad, para esto se puede observar en el display del módulo de redundancia del chasis secundario, que se cambio ha chasis primario, en el SCADA también puede observar el estado de la redundancia sea que este sincronizado o no, de igual manera podemos observar que chasis se encuentra funcionando sea el chasis A o el chasis B, estos estados también serán mostrado en la pantalla de alarmas y eventos para poder observar en todas las pantallas, se incluyó una gráfica de la velocidad del motor de la aplicación para poder ver el comportamiento cuando se produce la redundancia, y como resultado se produce un espacio el blanco porque existe un retraso de comunicación entre el SCADA y los PLC.

En el presupuesto se va tomar en cuenta el desarrollo del SCADA industrial e implementación, considerando el conocimiento que se está aplicando en el proyecto para esto se tomó en cuenta que los equipos son pertenecientes a la planta o en este caso del laboratorio de Automatización Industrial.

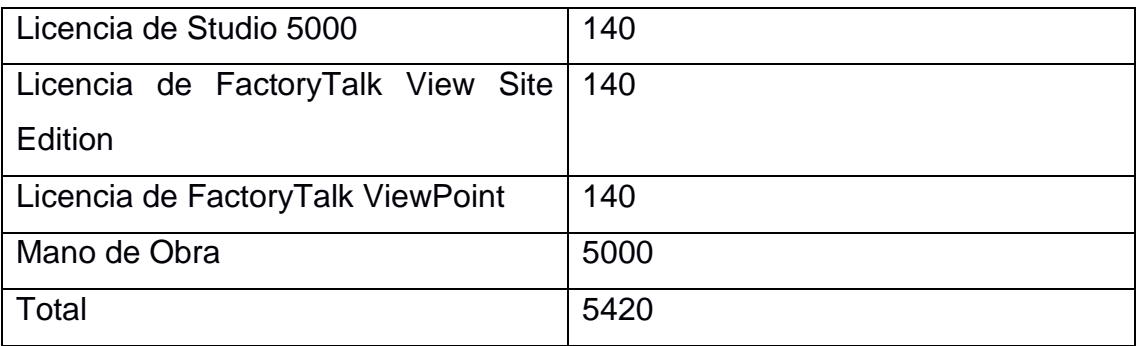

El total de costo del proyecto se valora en \$5420 dólares, tomando en cuenta que se necesita los softwares para poder implementar dicho SCADA.

# **CAPÍTULO 4**

# <span id="page-37-1"></span><span id="page-37-0"></span>**4. CONCLUSIONES Y RECOMENDACIONES**

## <span id="page-37-2"></span>**4.1 CONCLUSIONES**

- En la solución del problema se desarrolló un SCADA apto para el manejo del área de mantenimiento de alguna empresa, en la cual facilitará la observación de las fallas que podrían suscitarse en cualquier momento, con el objetivo de poder reparar la falla lo más pronto posible.
- El SCADA tiene contacto en tiempo real con los equipos del laboratorio de Automatización Industrial el cual ayuda a realizar una serie de eventos y alarmas, donde permite saber el estado de cada uno de estos equipos, pudiendo observar también el comportamiento de algunas variables importantes que se consideran, para el análisis del daño de algún equipo.
- Una de las pantallas del SCADA permite saber si los equipos se encuentran comunicados entre ellos, se puede observar la red de toda la planta comunicándose por medio de Ethernet/IP, esto es muy importante para saber dónde exactamente se encuentra alguna falla de transmisión de datos de algunos de los equipos.
- Para la prevención de los equipos se usó programación en los PLC para poder realizar un control del tiempo de uso de cada uno de los equipos, en los cuales se hace un análisis rutinario para poder planificar mantenimiento de los equipos de las aplicaciones e investigando el tiempo que se recomienda realizar una revisión de los equipos.
- Se puede prevenir parada del proceso usando y aprovechando las características que nos proporcionan algunos equipos, el cual nos permite realizar configuraciones como es el ADC donde nos permite el cambio de un equipo y se configure los parámetros automáticamente o redundancia de PLC en el que consiste el cambio de información de un PLC a otro en el caso de que exista alguna falla alguna.
- La característica del variador nos permite cambiar un variador averiado por uno nuevo en el mismo momento, donde se va configurar automáticamente el variador nuevo.
- En las pantallas se pudo tener las señales importantes para el análisis de predicción del Motor AC, sean estas realizadas por 3 teorías científicas sean estas la temperatura, vibración y pruebas de aislamiento de la misma. Esto nos ayudó a ver en qué estado se encuentra los motores y se podría dar una un diagnóstico de una de la posible falla.
- Se realizó la representación gráfica de los sensores por medio de una de las herramientas que nos proporciona FactoryTalk View Side Edition, para poder mostrar gráficas por medio de los Trend Pro, donde nos permite realizar visualizar los datos reales del momento o datos historiales.
- La importancia de la utilización de una base de datos en las empresas es útil para poder llevar un control y un análisis de lo que está pasando en la planta para esto el SCADA tiene una conexión con el software de SQL 2008 para poder guardar mi base de datos, esto se da gracias a una de las herramientas que nos da FactoryTalk View Site Edition.
- Cuando se quería comunicar con algunos de equipos para obtener variables importantes consideradas para mi sistema de mantenimiento se usó el bloque de message, el que ayuda a leer o escribir variables del equipo que se requiere comunicar.
- El software de factoryTalk View Site Edition contiene herramientas que nos permiten demostraciones o visualizar las variables en tiempo real, y así mismo el comportamiento de cada una de ellas, como son la utilización de una base datos, graficas, alarmas, y diseñar cada una de las pantallas.
- Por medio software de Studio 5000 se configura el controlador, para lograr la comunicación y el manejo de las variables del sistema, las cuales ayudará con la presentación del sistema de mantenimiento de una empresa.
- Se tiene un control total la planta por medio de un SCADA basado un sistema de mantenimiento, en las que los equipos del laboratorio de

Automatización se someterán a mantenimiento preventivo, correctivo y de predicción.

- Un sistema de redundancia en una industria es muy importante para que no existan parada del proceso considerando que se debe minimizar las pérdidas económicas que afectaría una parada, para esto se demostró como actúa la redundancia de PLC para un motor AC, en donde se pudo observar que no existía ninguna afectación del sistema.
- Con el software de FactoryTalk ViewPoint, el cual tiene la funcionalidad de subir nuestro sistema de SCADA a la web, por eso el SCADA se lo puede visualizar por medio del internet y también se lo puede ver por medio del celular como una aplicación, donde se puede ver cada una de las pantallas del SCADA y también se puede visualizar las alarmas que se encuentran activadas en el sistema en tiempo real.

#### <span id="page-39-0"></span>**4.2 RECOMENDACIONES**

- Se debe tener en claro qué características tiene cada equipo y que nos mas se puede considerar para el desarrollo del SCADA, para esto se debe leer bien los manuales de los equipos, que fácilmente se los puede encontrar en internet, también se debe tomar en cuenta la compatibilidad de los equipos.
- Para utilizar el variador se debe tomar en cuenta que se debe puentear, algunos de sus pines por una característica de seguridad que tiene el propio equipo, o si no el equipo se mantendrá en falla y no se podrá ejecutar la aplicación.
- Para la utilización del switch administrable, se debe configurar por medio de su interfaz o entrar al switch por consola, y así configurar la IP para poder comunicar los equipos se necesitan en la aplicación.
- En los switch que se encuentran en el laboratorio de Automatización Industrial no contiene la característica para realizar la conexión con la topología anillo.
- Se debe revisar las revisiones de los equipos, ya que esto es muy importante para poder comunicar los equipos y se debe porque tienen que ser compatibles entre el software y la revisión del equipo, para

actualizar se debe descargar el firmare del equipo para poder cambiar la revisión del equipo, estos archivos se los puede descargar libremente desde el internet.

- Cuando en Rslinx no se puede observar el equipo en el cual queremos comunicarnos con su respectiva IP, se debe descargar el archivo EDS (Electronic Data Sheet) del equipo, el cual nos ayuda actualizar los datos del equipo, este archivo se lo puede descargar desde internet libremente.
- En el caso de que en software de Studio 5000, al momento de agregar un equipo, y en el caso de que no contenga el Drive o la revisión que queremos configurar se debe agregar el archivo AOP ((Add On Profile), este también se lo puede descargar libremente en internet.
- Para agregar el archivo AOP y el Firmware se debe usar un software que tiene de nombre ControlFlash.
- Cuando se necesita alguna variable de un Drive esto se puede comunicar por medio del bloque Message, el cual se necesita el atributo que es número hexadecimal de la variable que se requiere leer o escribir, esto se debe buscar en los manuales o en internet, por lo general se los encuentra en una tabla.
- En el servovariador te da variables guardadas en un arreglo de las cuales se usó el bloque bits field distribute para poder sacar el bits de un arreglo, el cual en el proyecto un bits que nos daba el estado de comunicación del drive en el que se necesitó de este bloque.
- Se debe tomar en cuenta la versión del software en el caso del FactoryTalk View algunas herramientas no se encuentran en versiones menores a la 9, como una de ellas es el uso del Trend Pro.
- Para la configuración de la redundancia se debe usar la versión 20.05 de rslogix, por la compatibilidad de los módulos de redundancia con el software.
- En la aplicación de la redundancia se debe tomar en cuenta de que los dos chasis deben tener exactamente el mismo hardware, y asi mismo en la configuración la IP de los módulos Ethernet deben ser las mismas.

• El uso del software FactoryTalk ViewPoint, se debe realizar el eliminado de unas carpetas para esto se debe primero desinstalar un software el cual te bloquea el eliminado de esas carpetas, luego se las elimina y se vuelve a instalar el mismo software y le permitirá subir a la web el SCADA.

#### **Bibliografía.**

EJEMPLO:

[1] C. A. Group, "La medición del aislamiento," Guía de la medición de aislamiento, Ed. 01, España, pp. 2-3, Mar. 2010.

[2] J. E. Mejía, "Análisis de vibración en motores eléctricos asíncronos trifásicos" Tesis de Pre-grado, Facultad de ingeniería, Univ. De San Carlos, Guatemala, Guatemala, 2009.

[3] C. V. Guevara. (2009, Agosto 15). Efecto de la temperatura (2nd. Ed.) [Online]. Disponible en: [www.emb.cl/electroindustria/articulo.mvc?xid=1247](http://www.emb.cl/electroindustria/articulo.mvc?xid=1247)

[4] E. Culasso, F. Aguilar y N. Luchini , "Sensores capacitivos e inductivos", Madrid, España, 2015.

[5] L. Corrales, "Sistemas SCADA," Interfaces de comunicación industrial, vol. 1, pp. 38-39, Diciembre, 2007.

[6] E. General (2010, Noviembre 17). Sistema Industriales Distribuidos (2nd. Ed.) [online] Disponible

en[:www.](http://www/)uv.es/rosado/courses/sid/Capitulo2\_rev0.pdf

[7] E. F. Zaragoza (2009, Mayo 21).EtherNet/IP(1era. Ed.) [online]. Disponible

en:www.automata.cps.unizar.es/conferencias/rockwell/EtherNetIP\_210509.p df

# **Anexos**

#### Tabla de atributos de variables

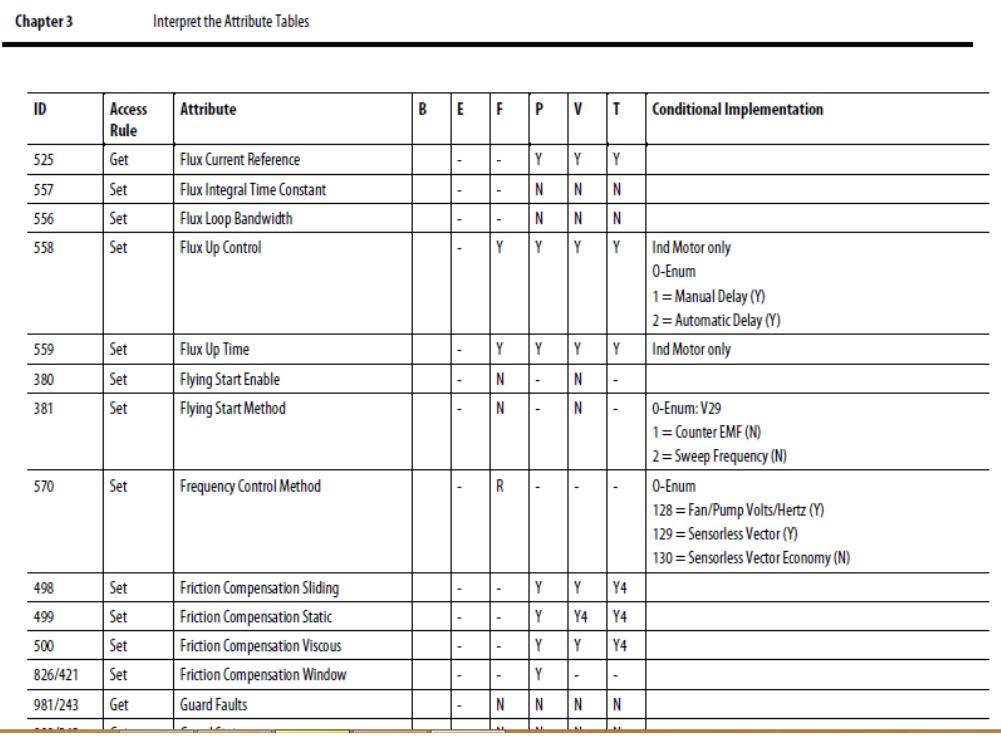

#### Pantalla Principal del SCADA

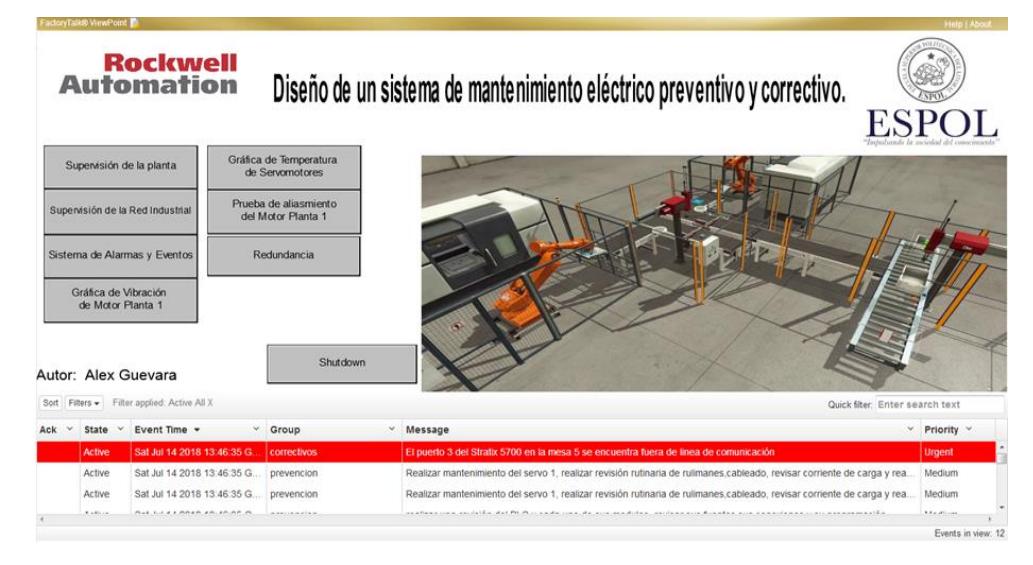

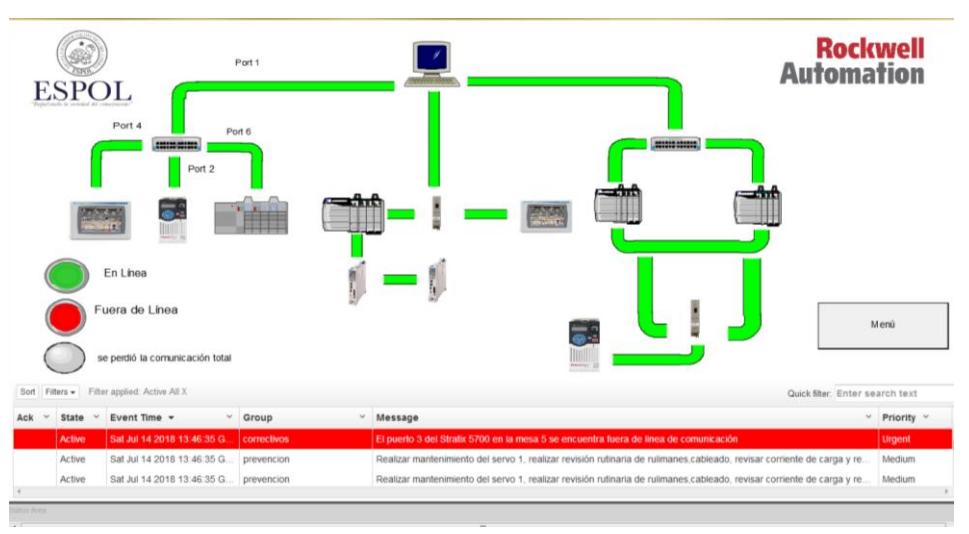

## Supervisión de Red Industrial

#### Sistema de alarmas y eventos

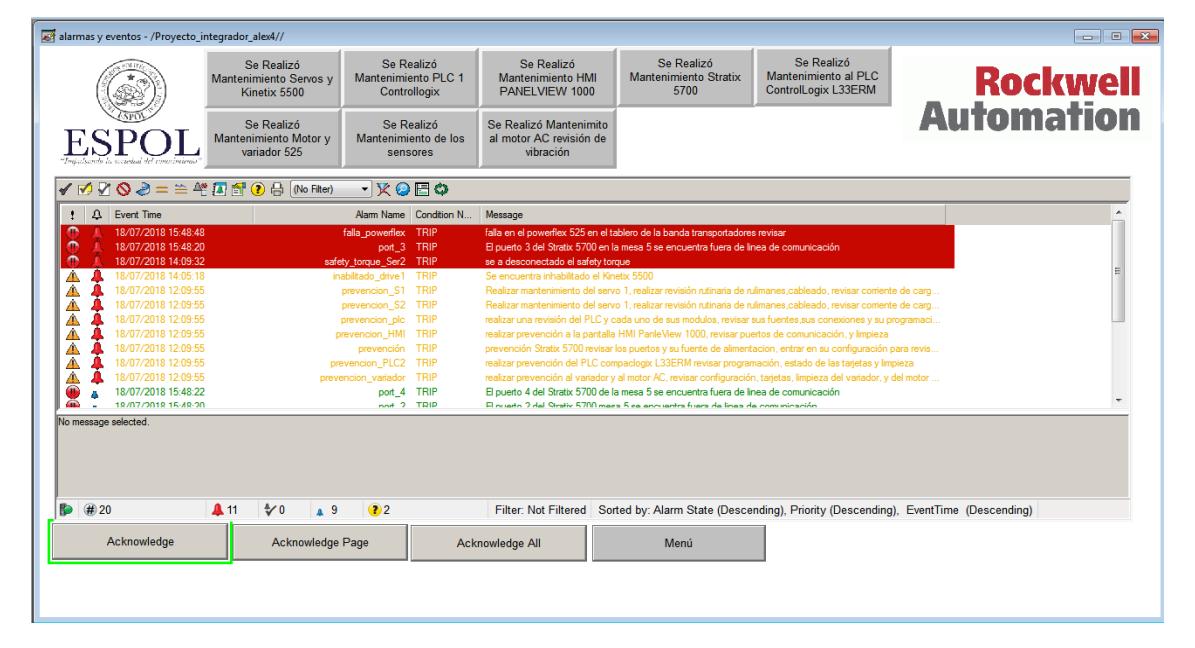

#### Redundancia entre PLC

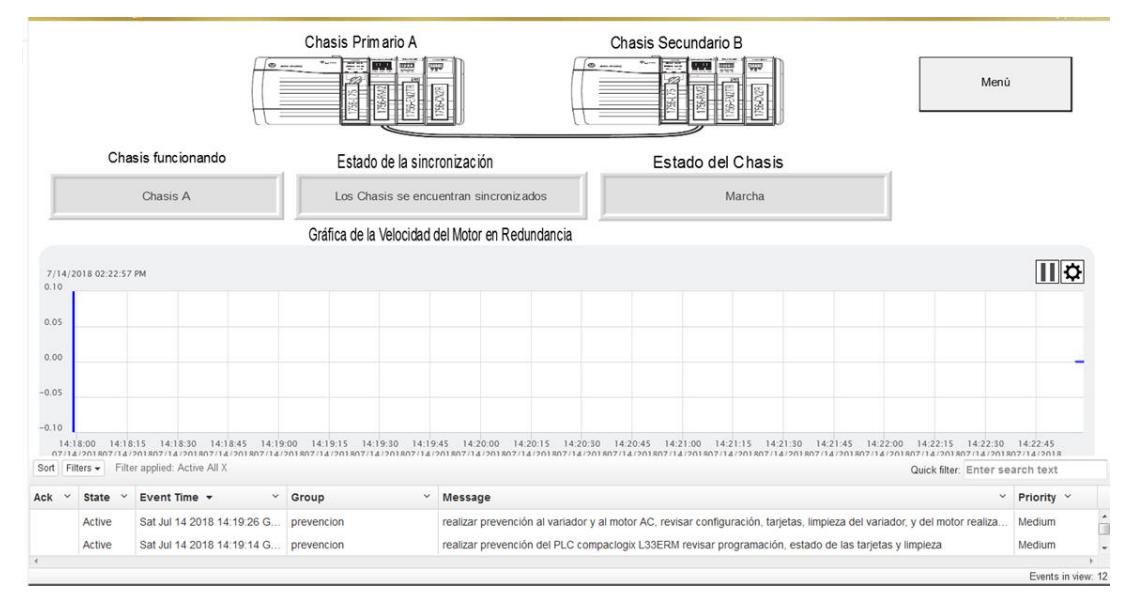

#### Vibración del Motor

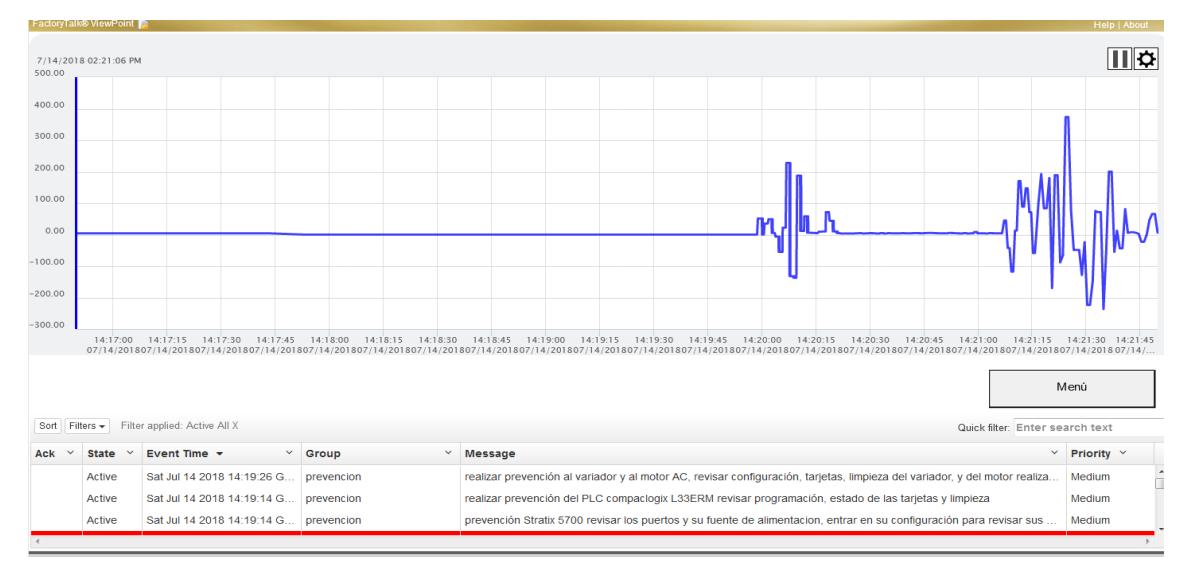

## Prueba de aislamiento

**COL** 

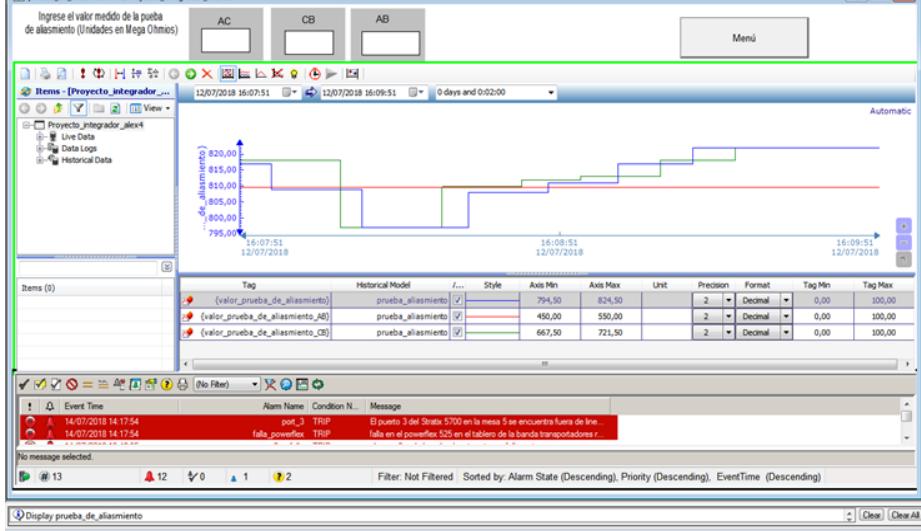

## Pantalla desde celular

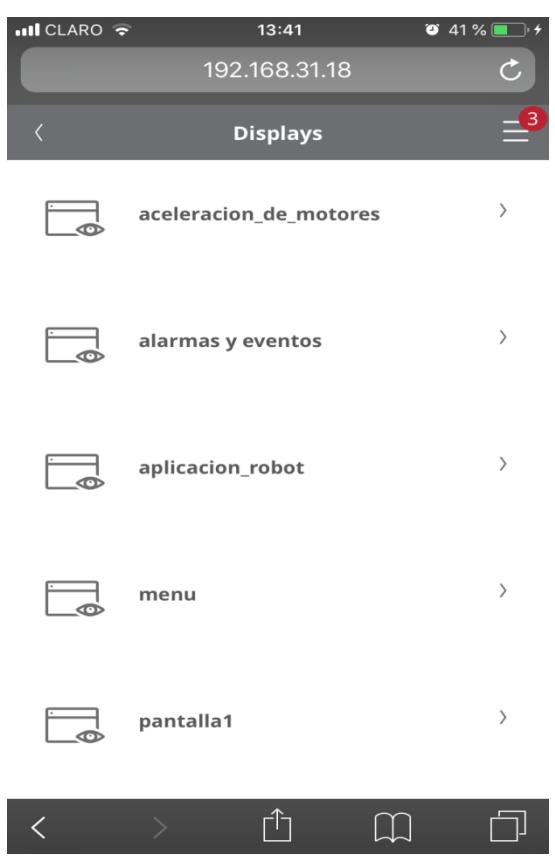